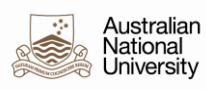

## **UPDATING REPORTS TO**

This document outlines how to change the 'Reports To' data in the University's HR Management System (HRMS).

The HRMS uses position hierarchy for workflow related to Absence Approval. Every position in the HRMS must report to another position with an active incumbent.

When a staff member does not have a supervisor in HRMS all leave and training applications, once submitted by the staff member, bounce to HR Systems instead of being sent to the relevant supervisor which can result in a delay in applications being approved. This can be simply fixed by ensuring that all staff report to a position with an active incumbent.

When a supervisor changes positions or leaves the University the reporting line can be broken. HR Practitioners are responsible for maintaining the 'Reports To' data for people in their area.

## For example:

The Brumbies Working Group is a small group formed to provide leadership to the team. The CEO of is Andrew Fagan, the head of the Working Group is Captain Stirling Mortlock and the members of the group are Clyde Rathbone, Gene Fairbanks and Adam Ashley-Cooper.

It would be represented as follows –

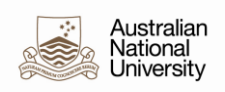

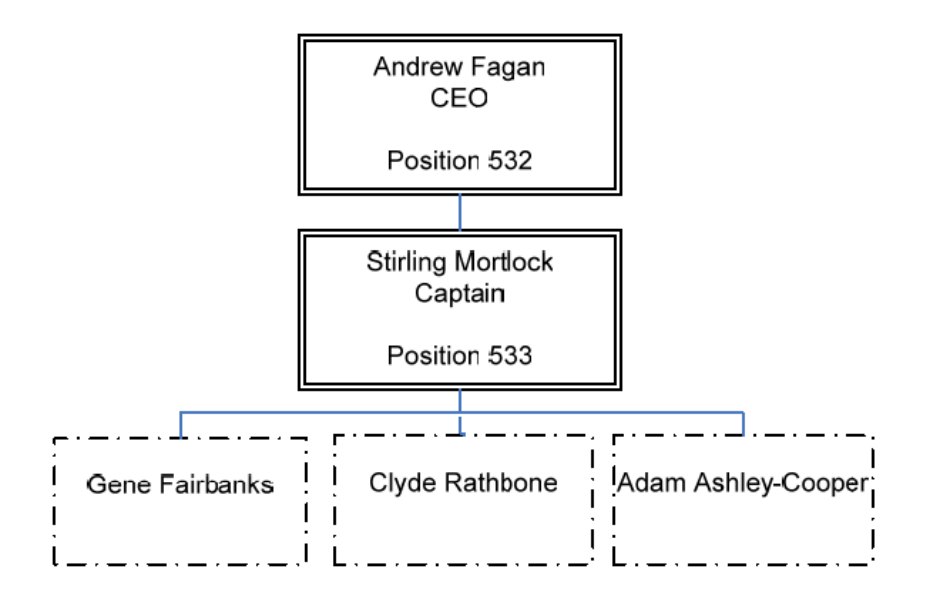

**Where a situation arises that a supervisor changed, the 'Reports To' field in Position Information need to be updated and then be pushed through to Job Data by ensuring the Update Incumbent box is ticked.**

Therefore when Stirling Mortlock is transferred temporarily to Andrew Fagan position for a period of time, HR Practitioners need to update the 'Reports To' field for Gene, Clyde and Adam's position. They need to reports to position 532 instead of 533.

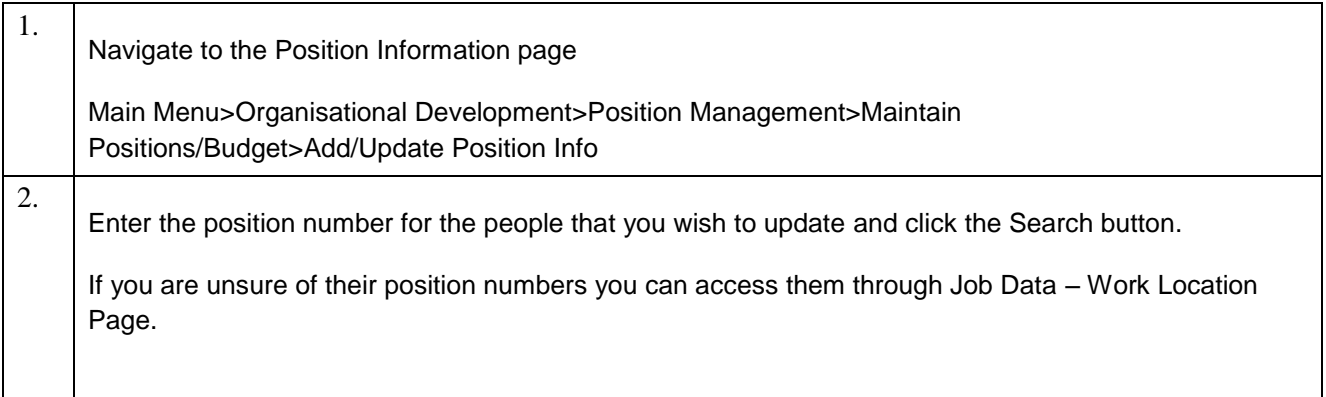

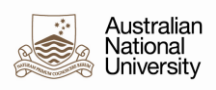

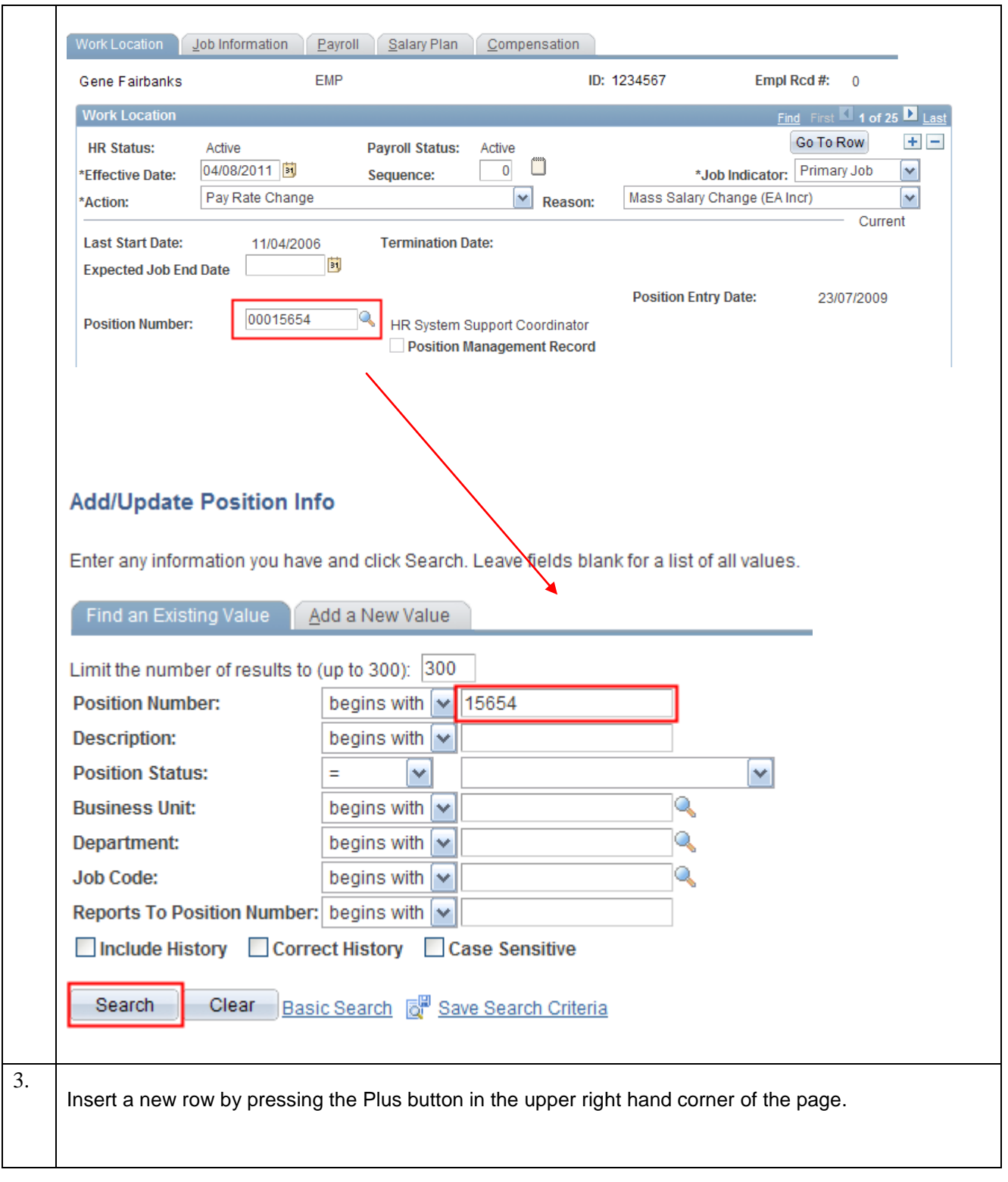

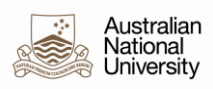

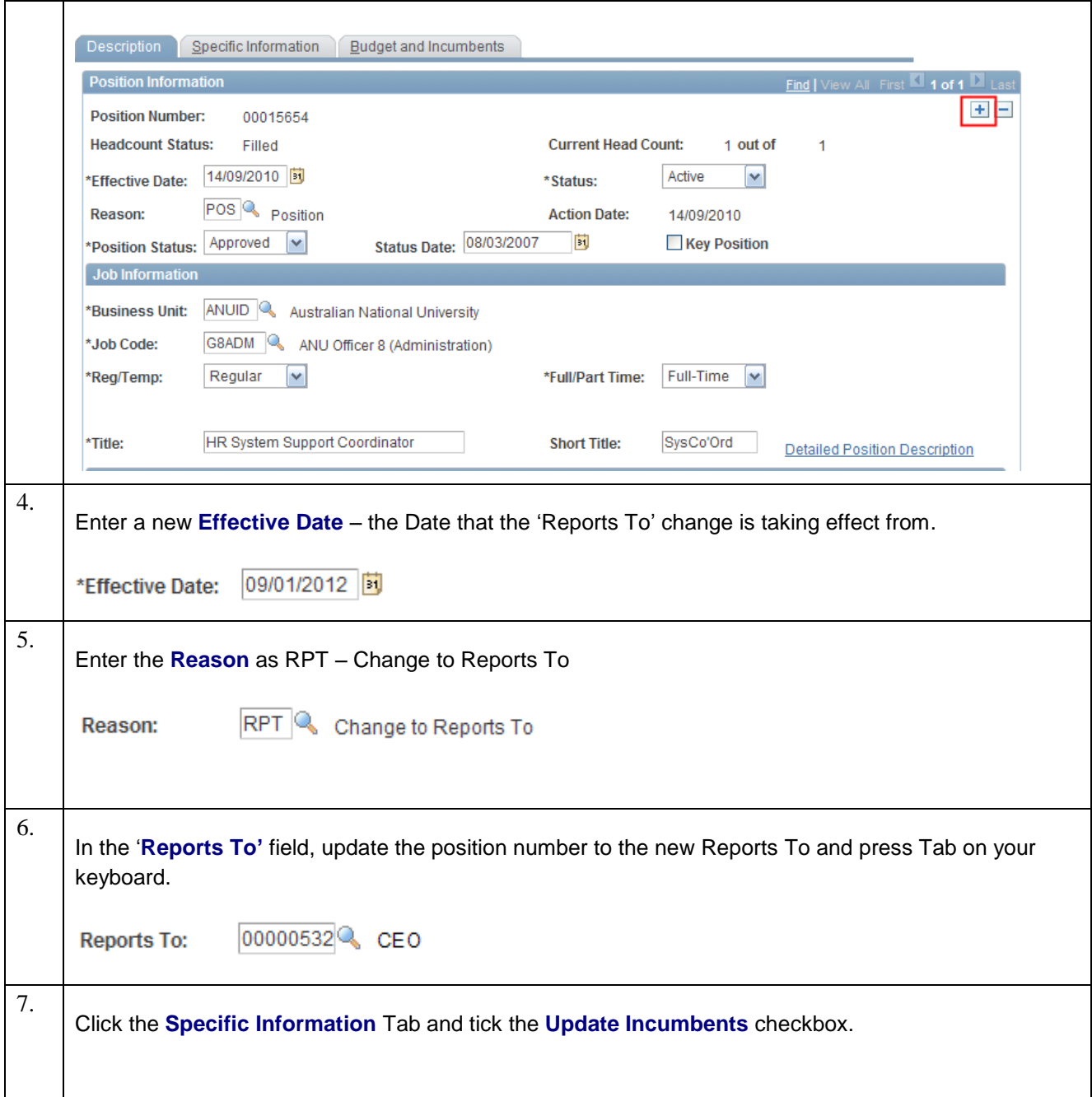

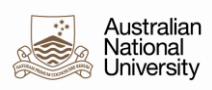

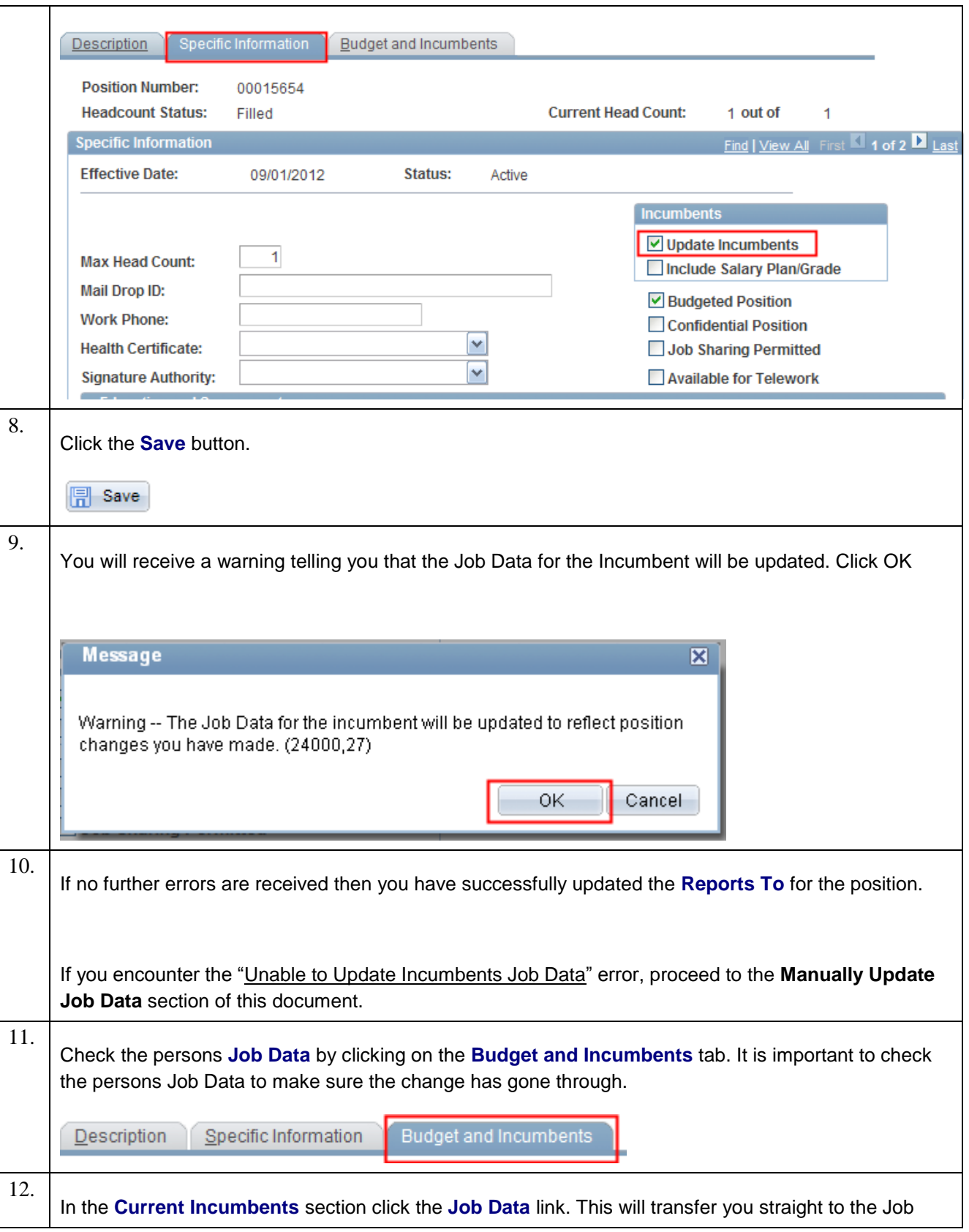

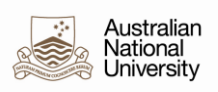

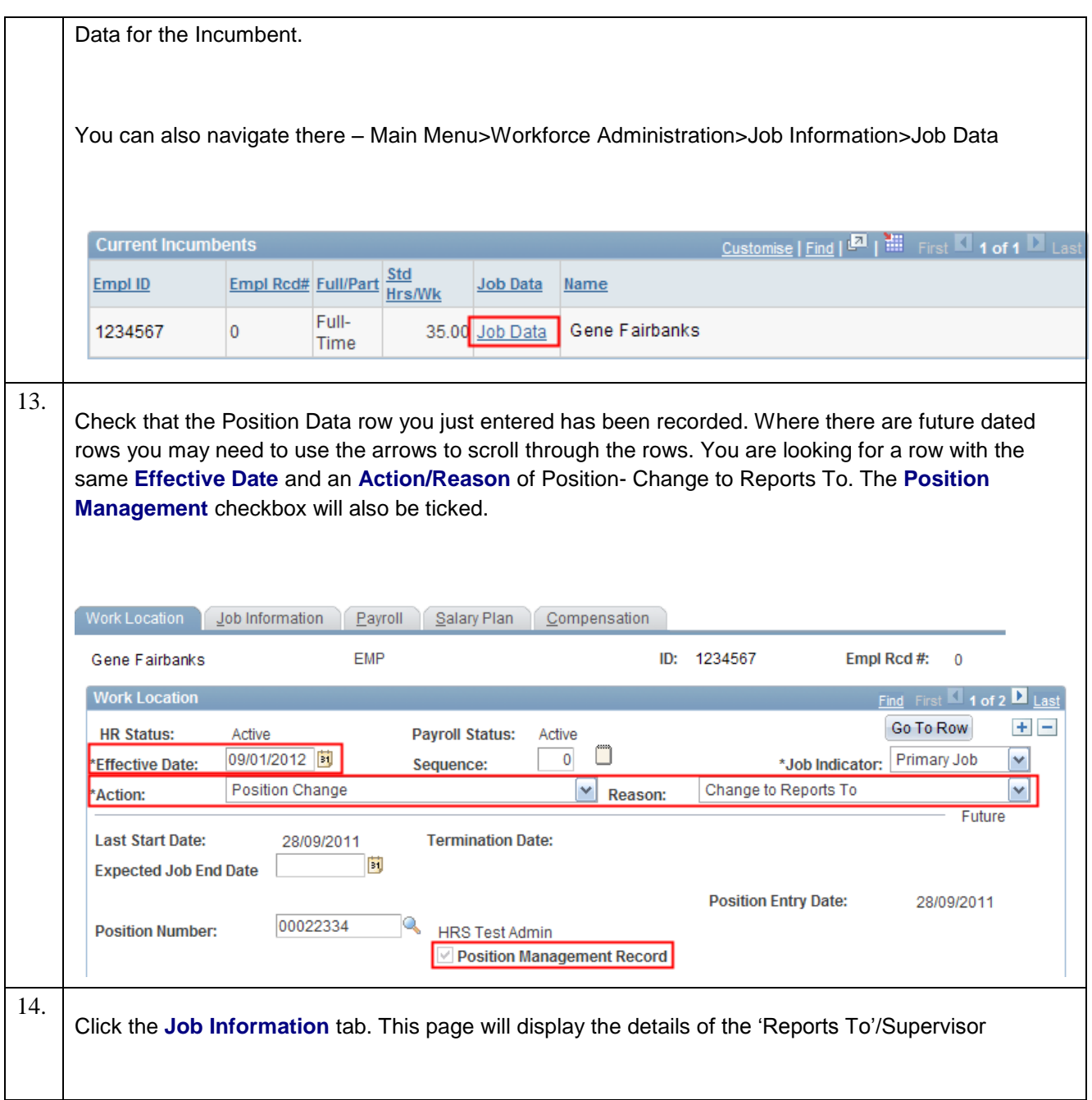

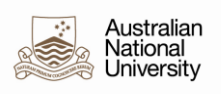

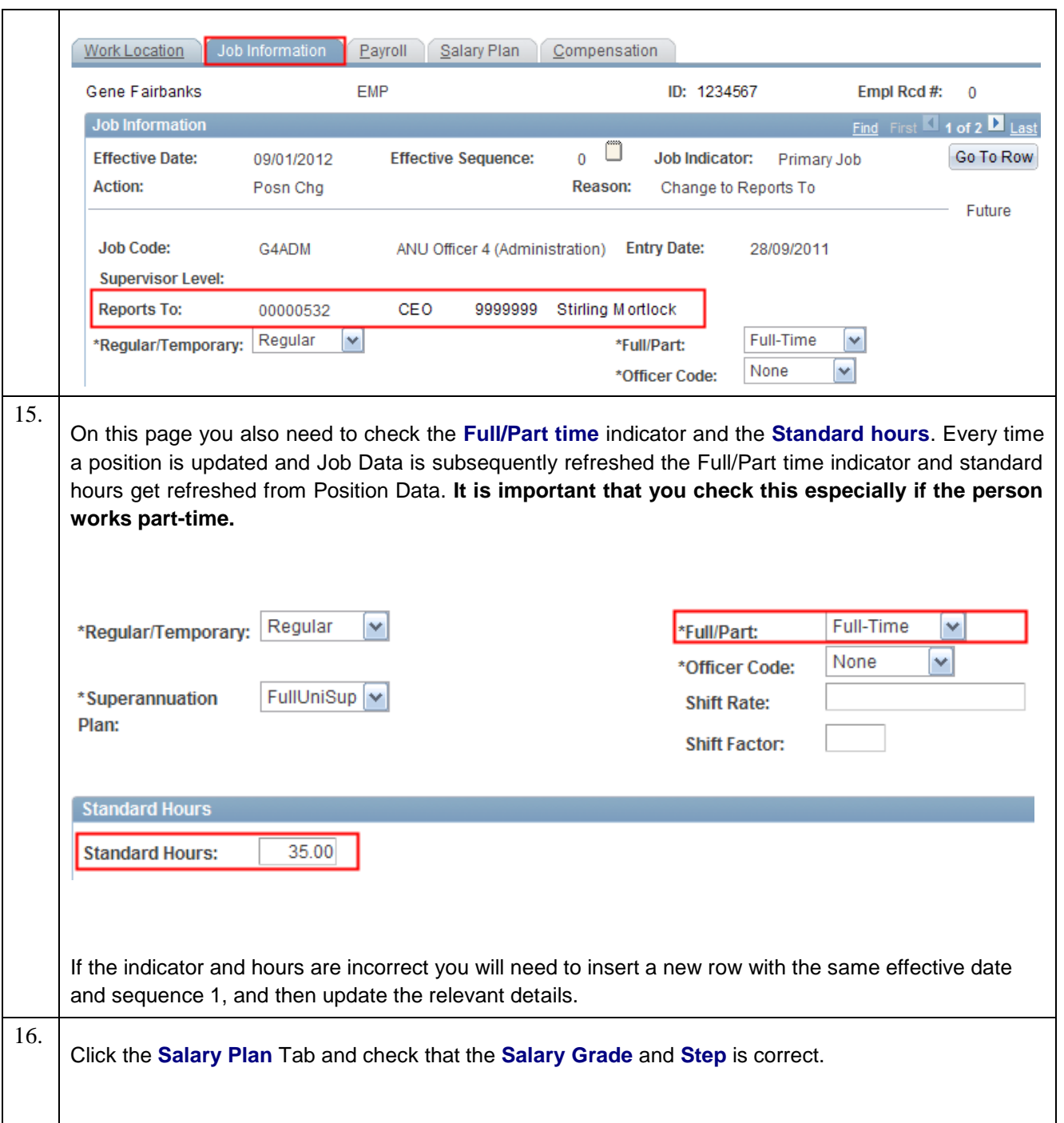

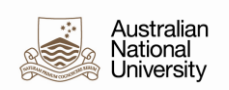

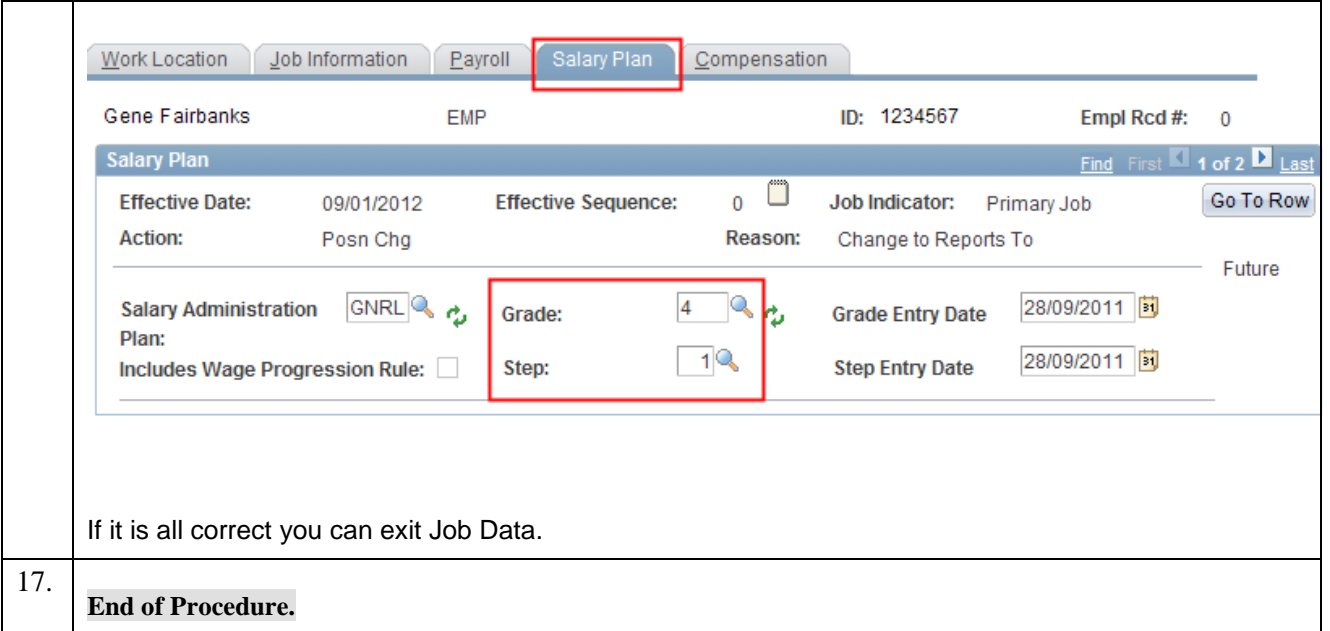

## Manually Update Job Data

Occasionally an error is received when updating Position Data indicating that the Update Incumbents has failed.

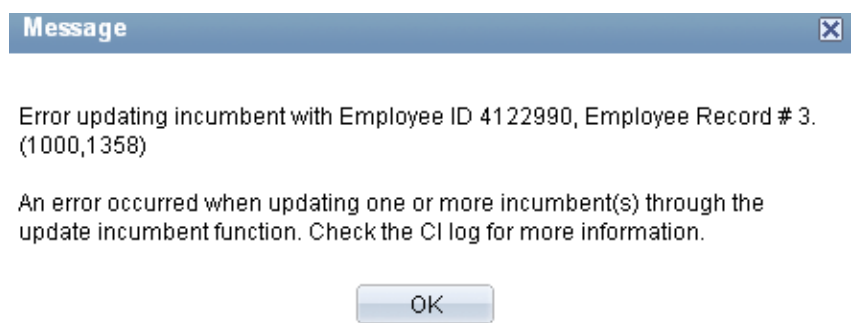

This error occurs in rare circumstances and usually is due to a change in the Salary Administration Plan.

When this error occurs it is necessary to manually update the incumbents Job Data. Follow the steps below to fix.

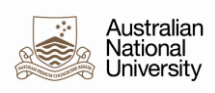

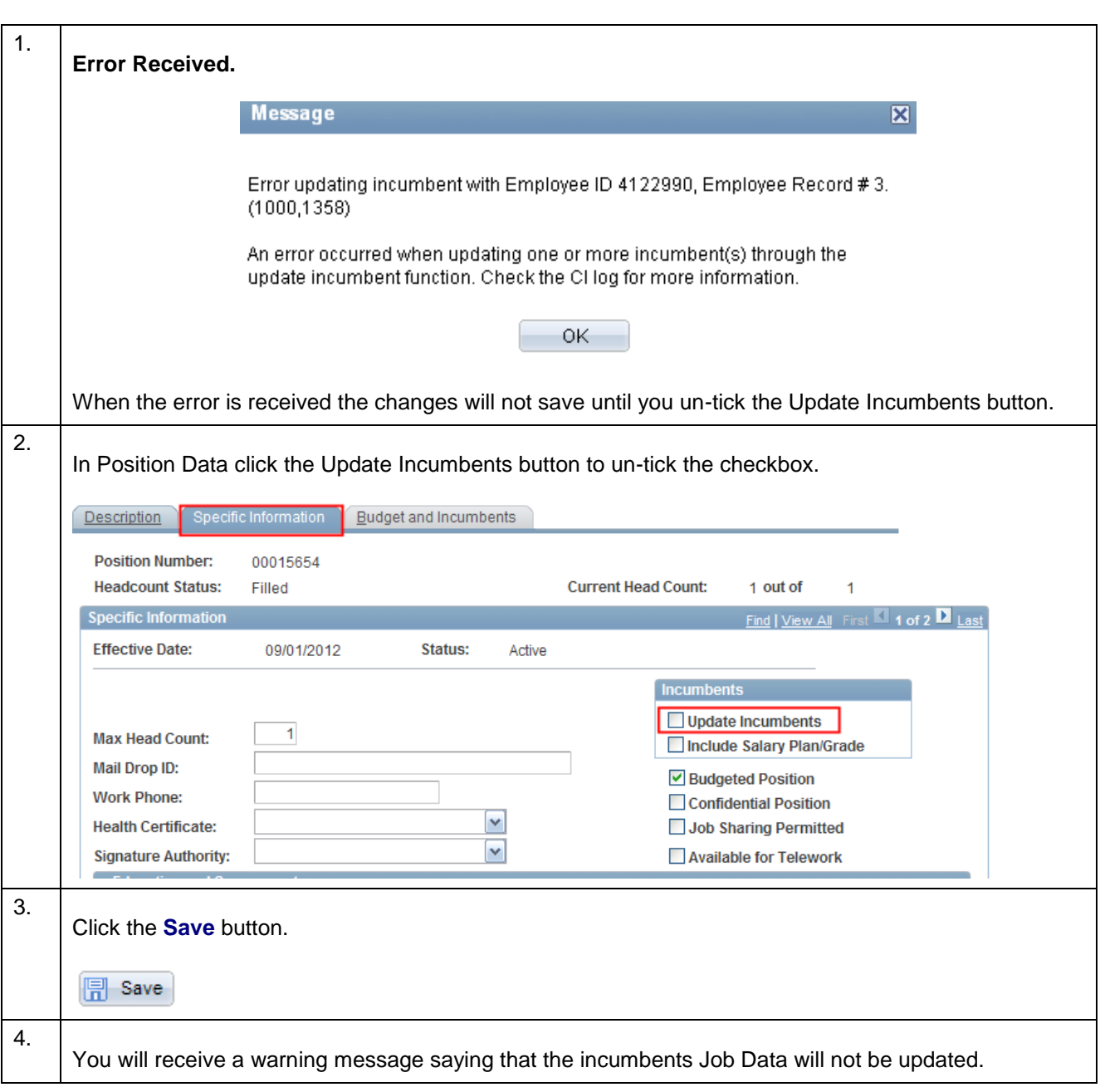

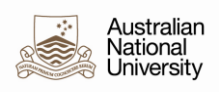

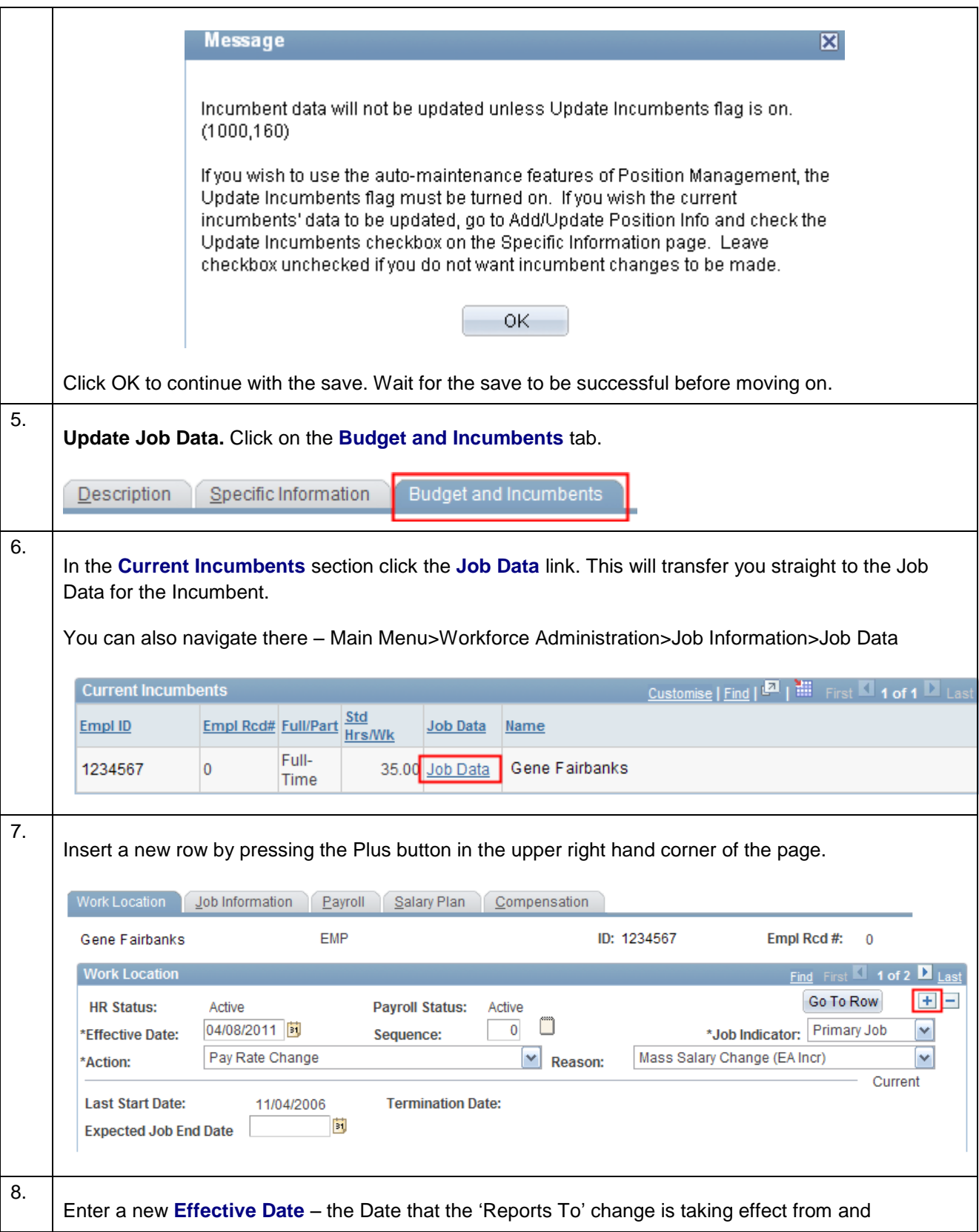

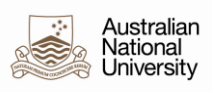

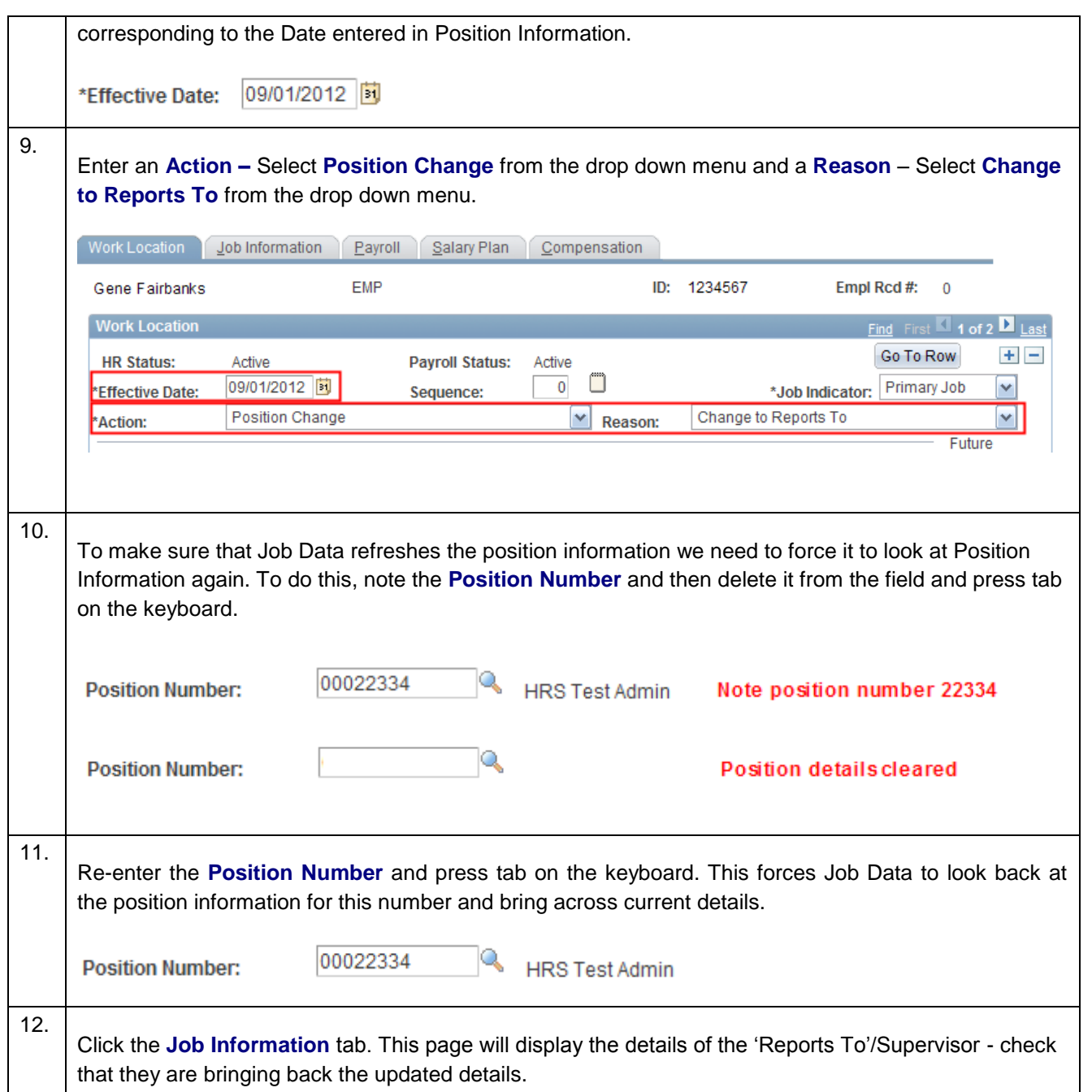

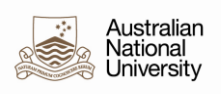

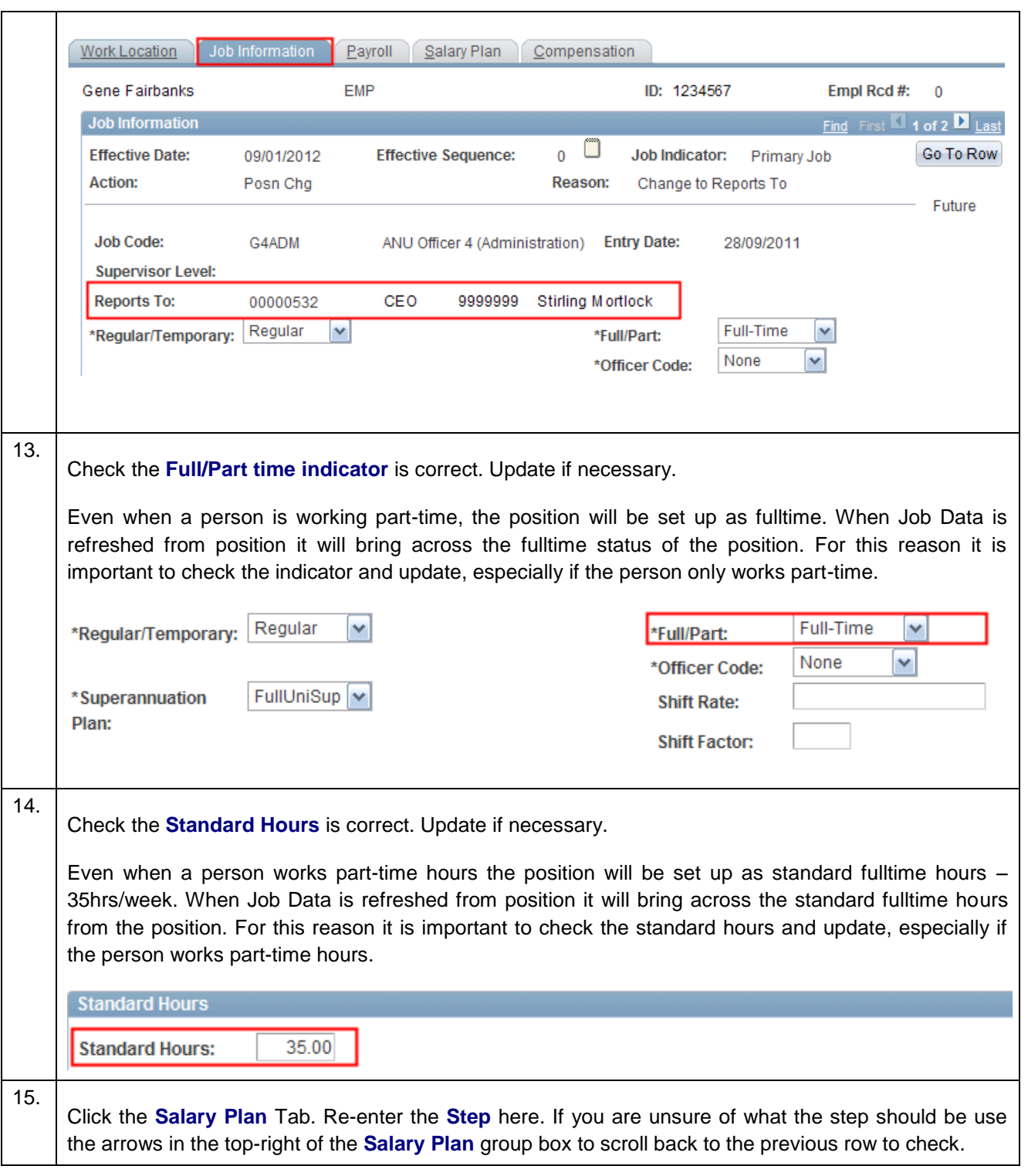

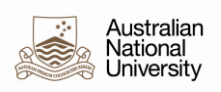

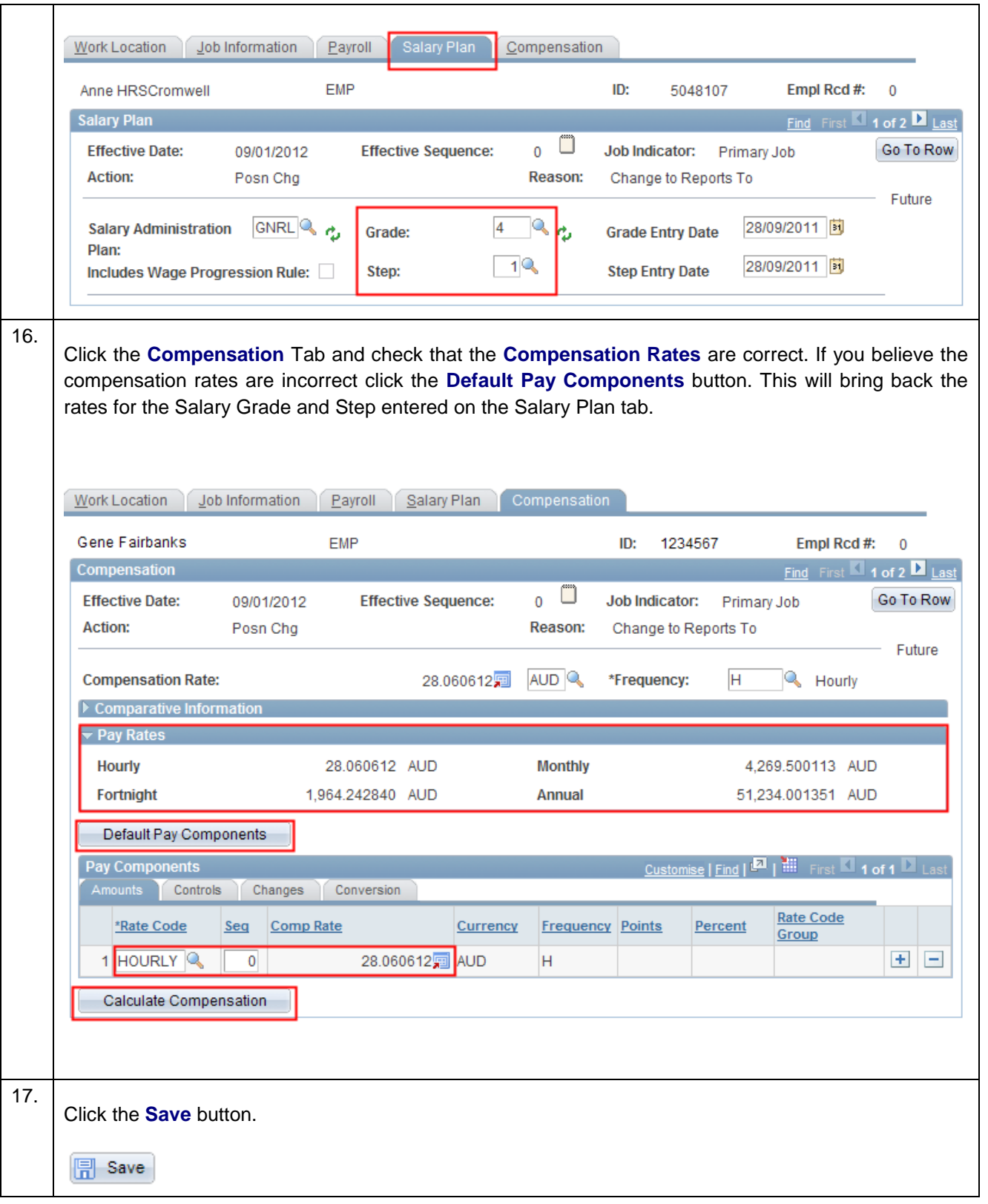

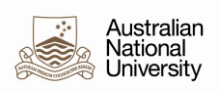

## 18. **End of Procedure.**